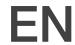

# How to Use CURIE Plus with a Nitrogen Tank

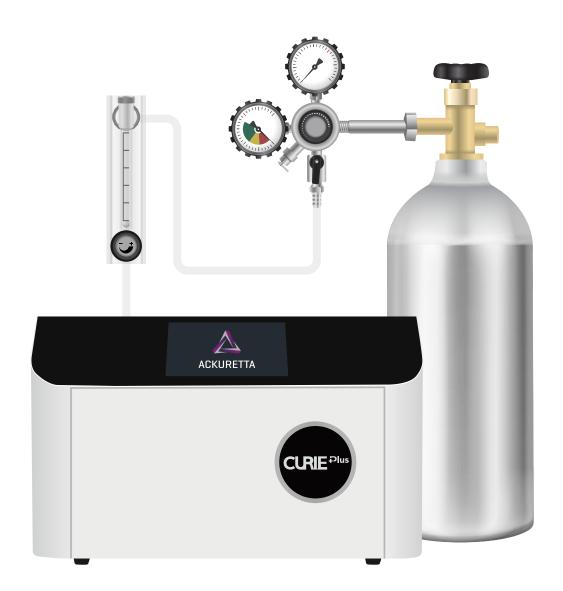

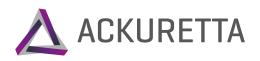

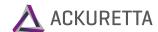

# **Required Items**

#### From Ackuretta:

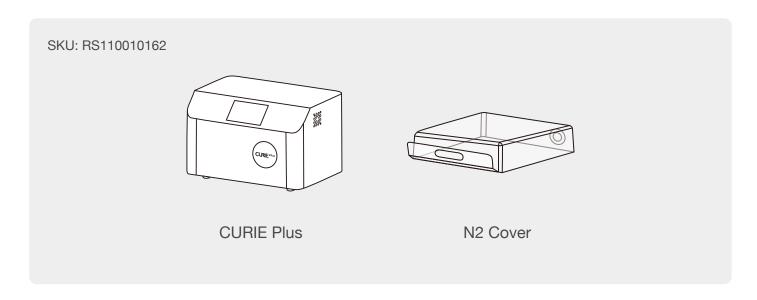

#### From your preferred supplier:

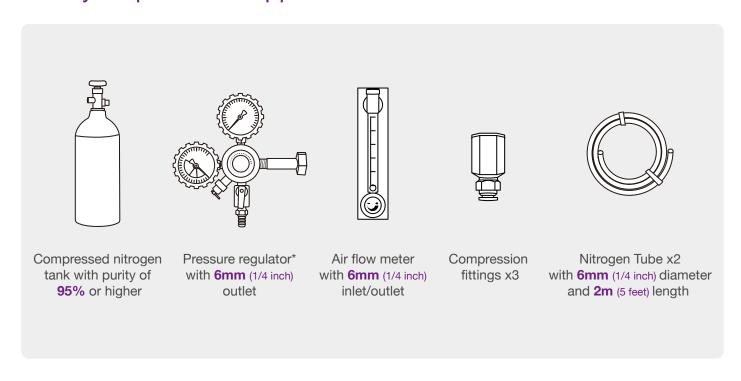

<sup>\*</sup> Pressure regulator specifications will be provided by your selected nitrogen tank supplier. Required pressure output 1 bar.

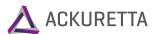

# Nitrogen Tank Set-Up

#### Step 1

Connect the pressure regulator to the nitrogen tank.

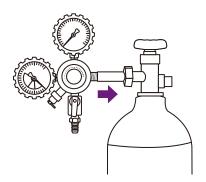

#### Step 2

Connect 1 compression fitting to the air pressure regulator and 1 compression fitting to both the inlet and outlet of the air flow meter.

Connect the pressure regulator and air flow meter using the nitrogen tube.

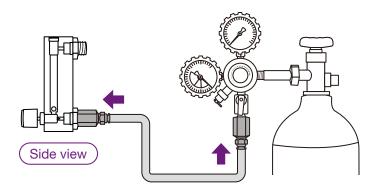

#### Step 3

Connect the second nitrogen tube to the air flow meter outlet and to the CURIE Plus nitrogen port.

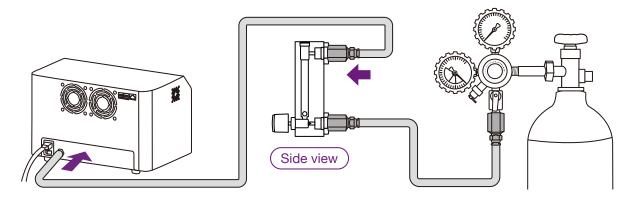

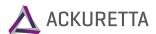

#### Step 4

Open the nitrogen tank valve and adjust the pressure regulator output pressure as instructed by the supplier to control air pressure. Set the air flow meter to a flow rate of 2 liter/minute. Set the pressure regulator to 1 bar.

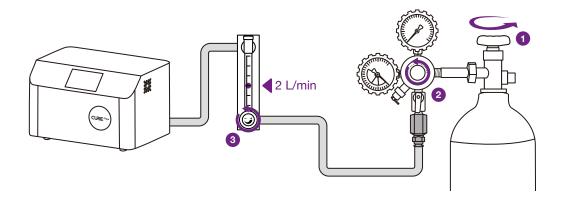

# **Curing Steps**

### Step 1

Turn on CURIE Plus and open the door.

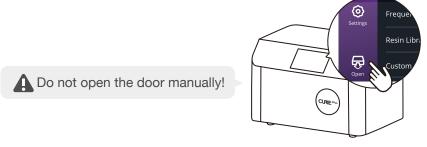

#### Step 2

Place the applications inside the curing area and cover them with the N2 cover. Place the N2 cover handle facing towards you, creating a closed chamber inside the CURIE Plus.

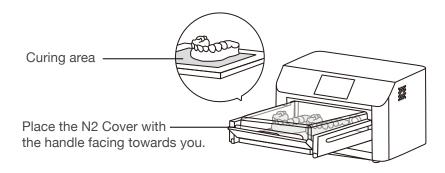

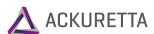

#### Step 3

Close the door and select your curing parameters. Then select the "CURIE Plus with Nitrogen" workflow.

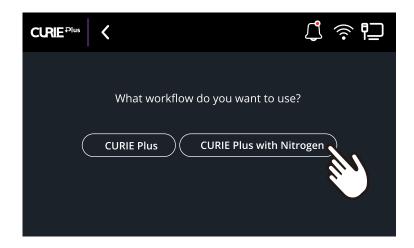

#### Step 4

A 5-minute waiting time will be shown on the CURIE Plus touchscreen, indicating the time needed to fill the chamber with nitrogen.

Ensure opening the nitrogen tank valve to allow nitrogen flow prior to starting your CURIE Plus and to preserve nitrogen, close nitrogen tank valve to stop nitrogen flow after each cure job.

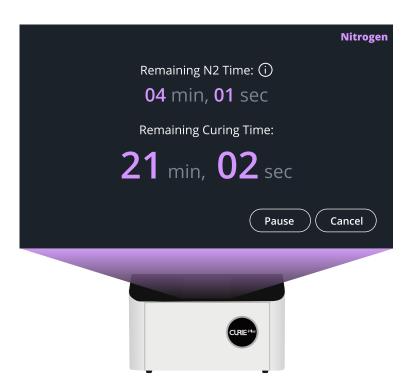

**Disclaimer:** While CURIE Plus is designed to work with third-party nitrogen tanks, we aim to ensure the best quality for 3D printed applications. However, when using equipment from other manufacturers, we cannot guarantee the same level of quality and are unable to take responsibility for the final results.

Questions? Contact our Customer Success Team via <a href="https://go.ackuretta.com/dashboard/support.">https://go.ackuretta.com/dashboard/support.</a>